## **TP-Link Archer D Series**

- Establish a connection between the device and the router via network cable or Wi-Fi
- Open your web browser and type the default IP Address 192.168.1.1 in the address bar

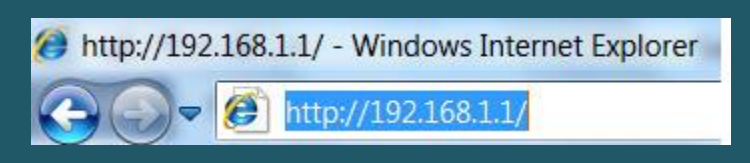

You will be prompted to enter administrator password of modem: admin

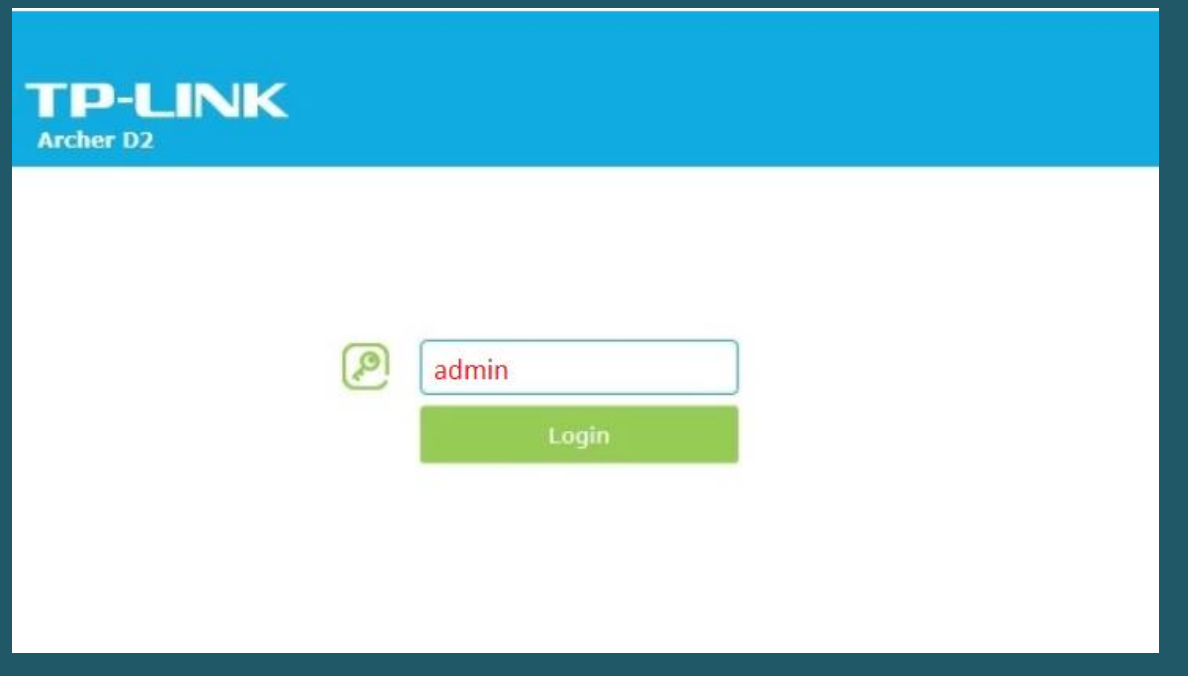

To Modify Wireless Settings , click Basic then go to Wireless

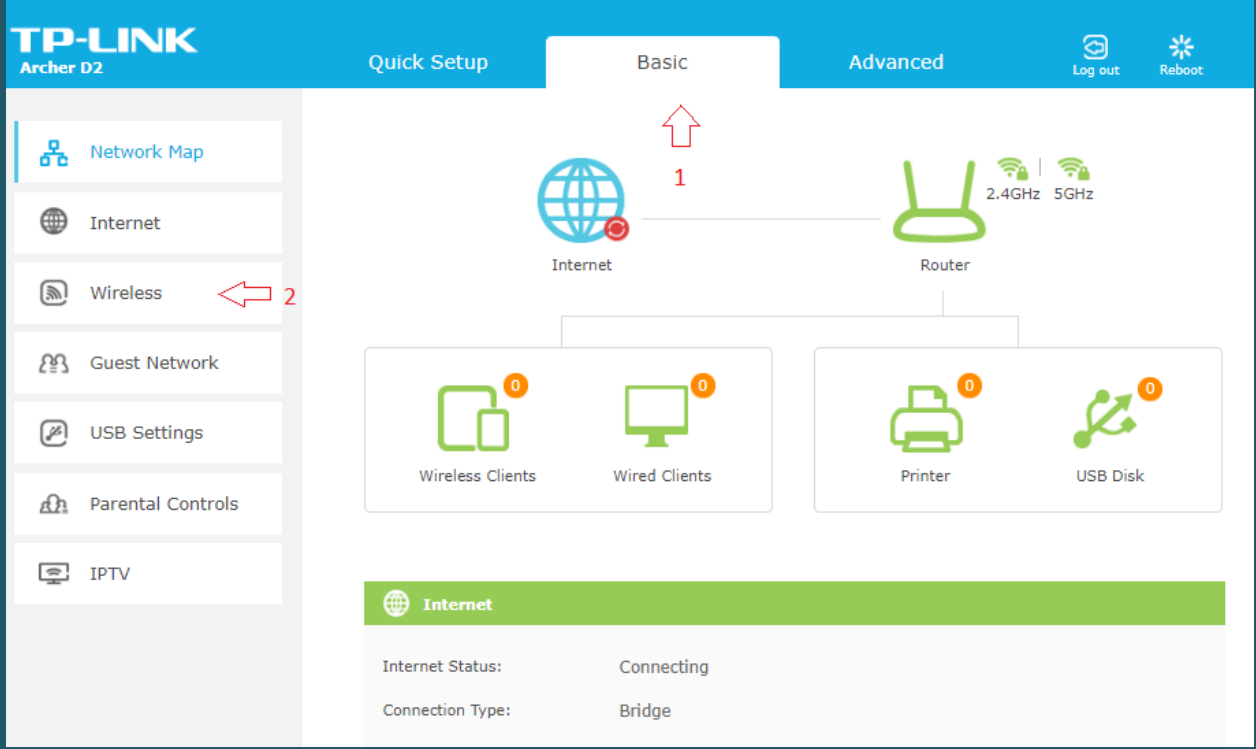

- In Wireless Settings page you can either enable and configure both Wireless Network 2.4 GHz and 5GHz or one of them
- In Wireless Network Name (SSID) type Wi-Fi Name and in Password type Wi-Fi Password then click Save (safest passwords are long and contain at least 8 digits of mixed letters, and numbers)

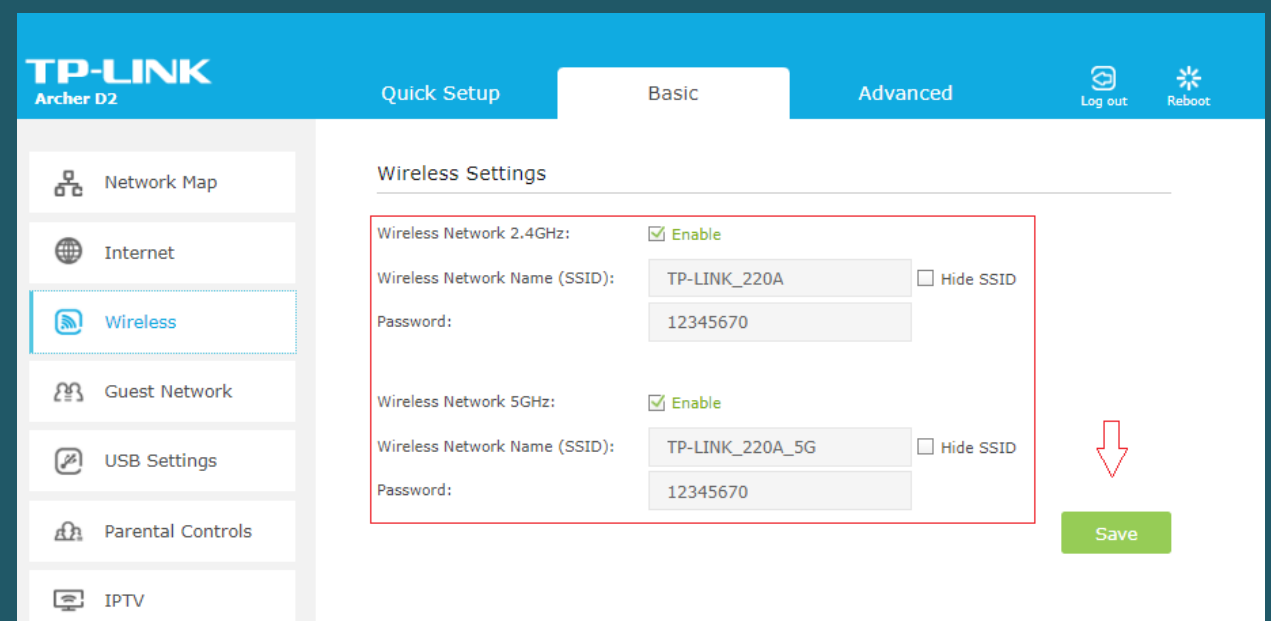